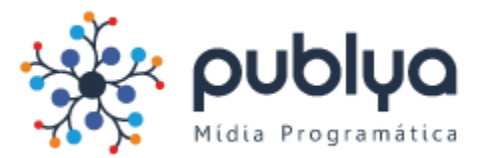

- Vá em "Configurações do Gerenciador de Negócios"

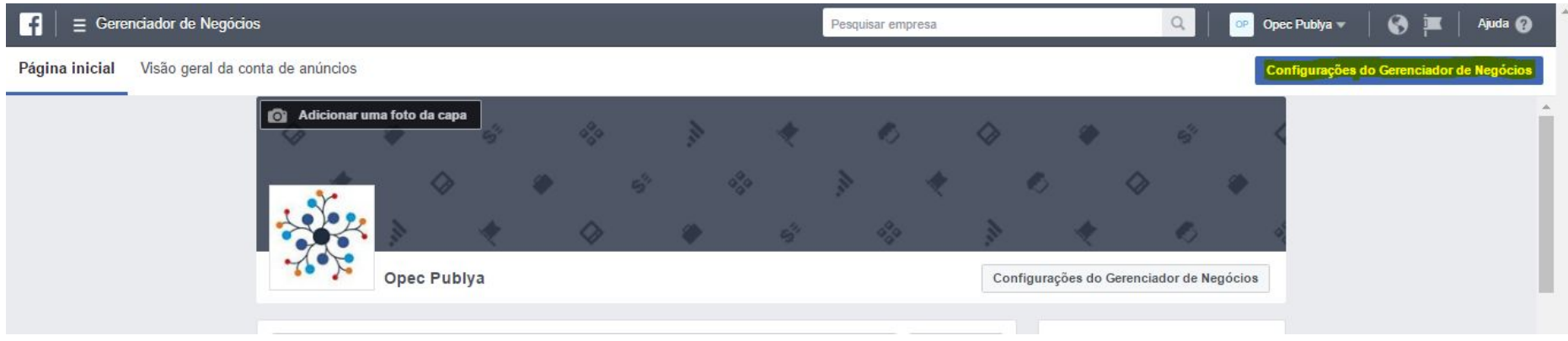

- Clique em "Informações da Empresa" e em seguida copie seu Número de Identificação.

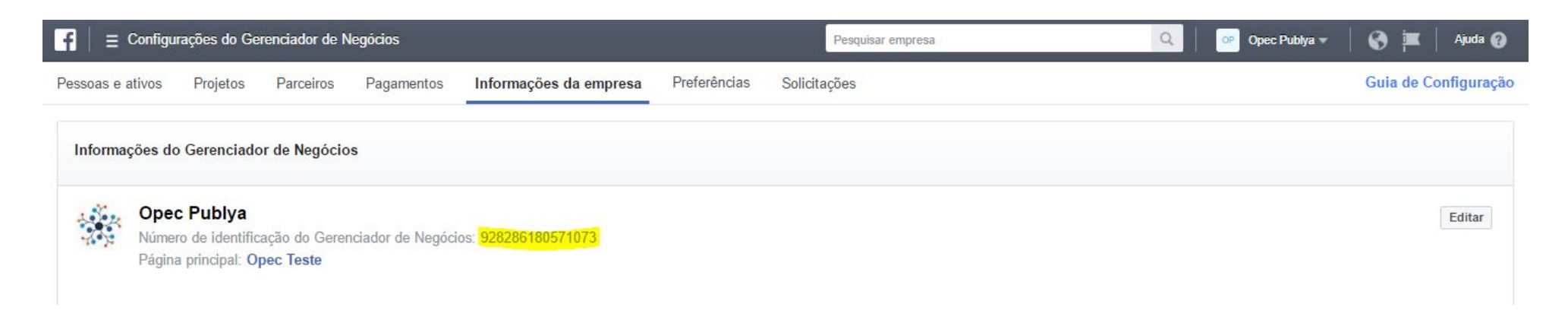